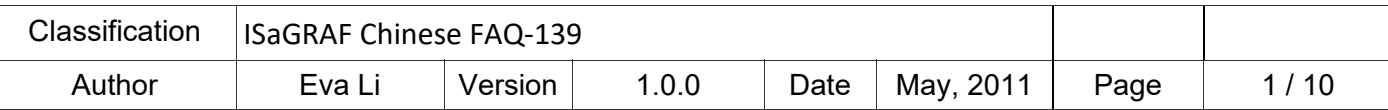

# **如何安裝使用 ISaGRAF 3.55 Demo 版以及有何限制**

## **簡介:**

網路上有提供 "ISaGRAF 3.55 Demo 版" 可以免費使用一個月,本文介紹如何安裝與使用 "ISaGRAF 3.55 Demo 版",包括如何下載、安裝、程式設計與備份,按照步驟——圖文介紹,讓您了解 ISaGRAF 能為您做甚麼, 並列出試用版本的限制, 以及試用版有問題時如何取得我們的協助。

ISaGRAF 3.55 Demo 版可用來設計 ICP DAS 全系列的 ISaGRAF PAC,設計完成的程式也可以下載到 ICP DAS ISaGRAF PAC 內執行與測試。有關 ISaGRAF PAC 的資料,請參考下列 ICP DAS ISaGRAF 網 頁。

### ISaGRAF PAC 首頁:

http://www.icpdas.com/en/product/guide+Software+Development\_\_Tools+ISaGRAF#443

### ISaGRAF PAC 產品型錄:

http://www.icpdas.com/en/download/index.php?nation=US&kind1=6&kind2=15&model=&kw=isagraf

### **系統需求:**

在安裝 ISaGRAF 作業平台前,您的 PC 必須安裝有以下任何一種作業系統:

- Windows 98 或 Windows 2000 或 Windows XP
- ▶ Windows NT Version 3.51 或 Windows NT Version 4.0
- Windows Vista 或 Windows 7 (請參考 https://www.icpdas.com/en/faq/index.php?kind=280#751 >117)

#### **主要步驟:**

- 1. 下載/安裝 ISaGRAF 3.55 Workbench Demo 版
- 2. 下載/安裝 ICP DAS Utility For ISaGRAF
- 3. 試用程式設計
- 4. 試用版限制
- 5. 如何在 Demo 試用版備份程式

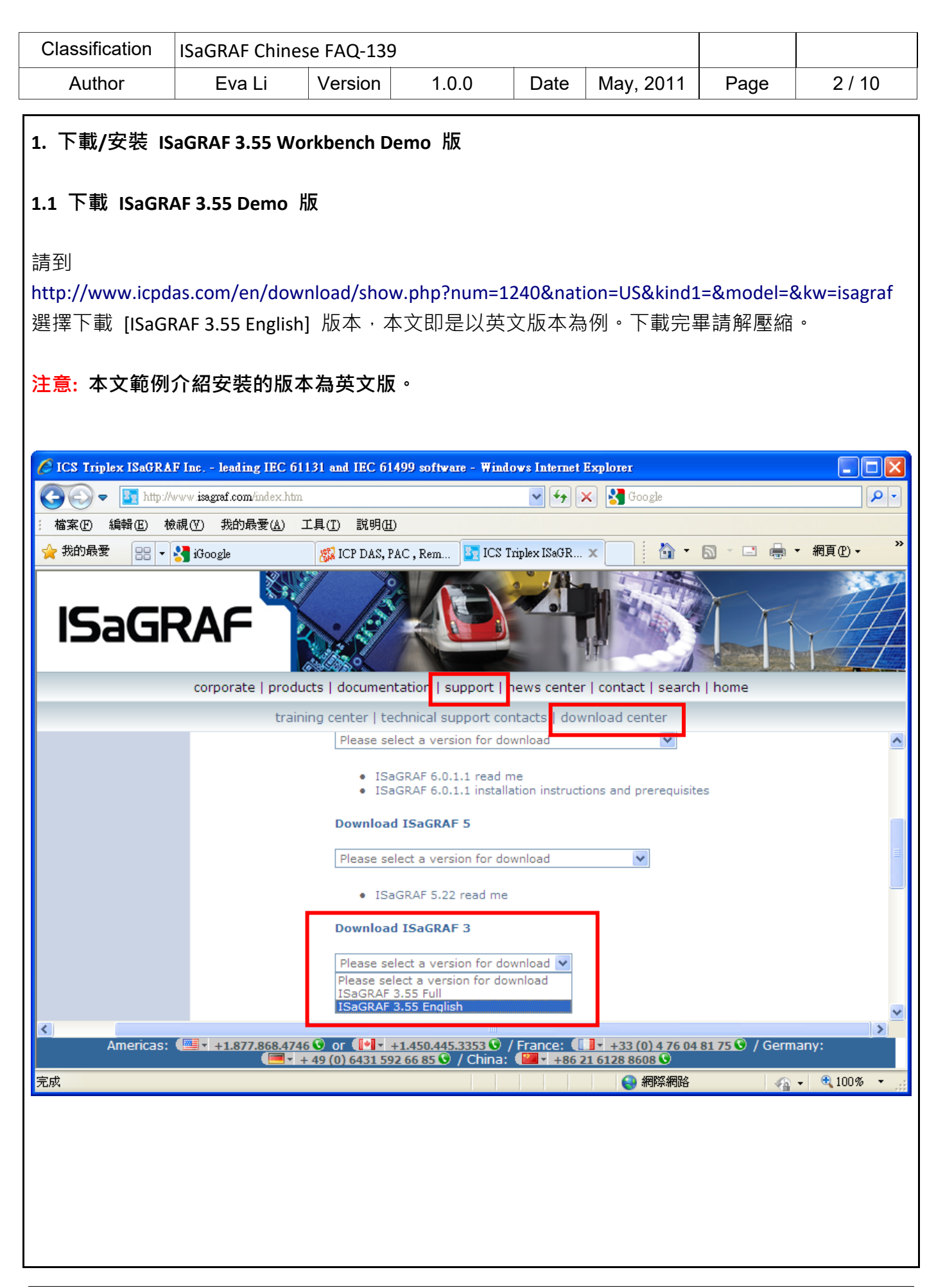

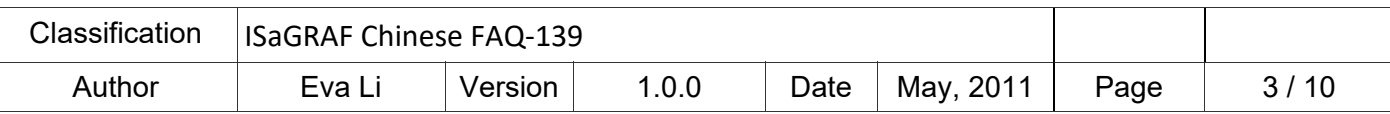

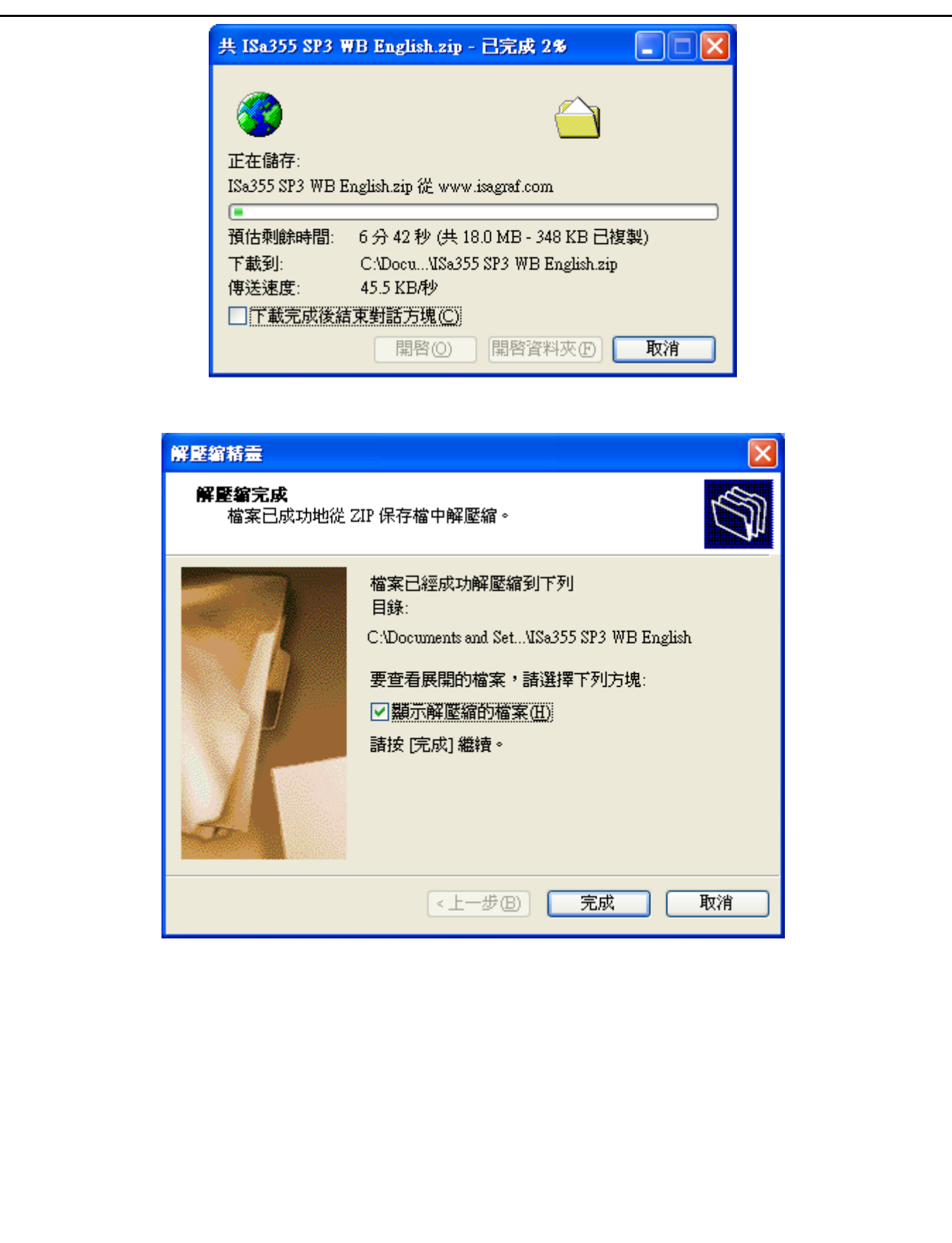

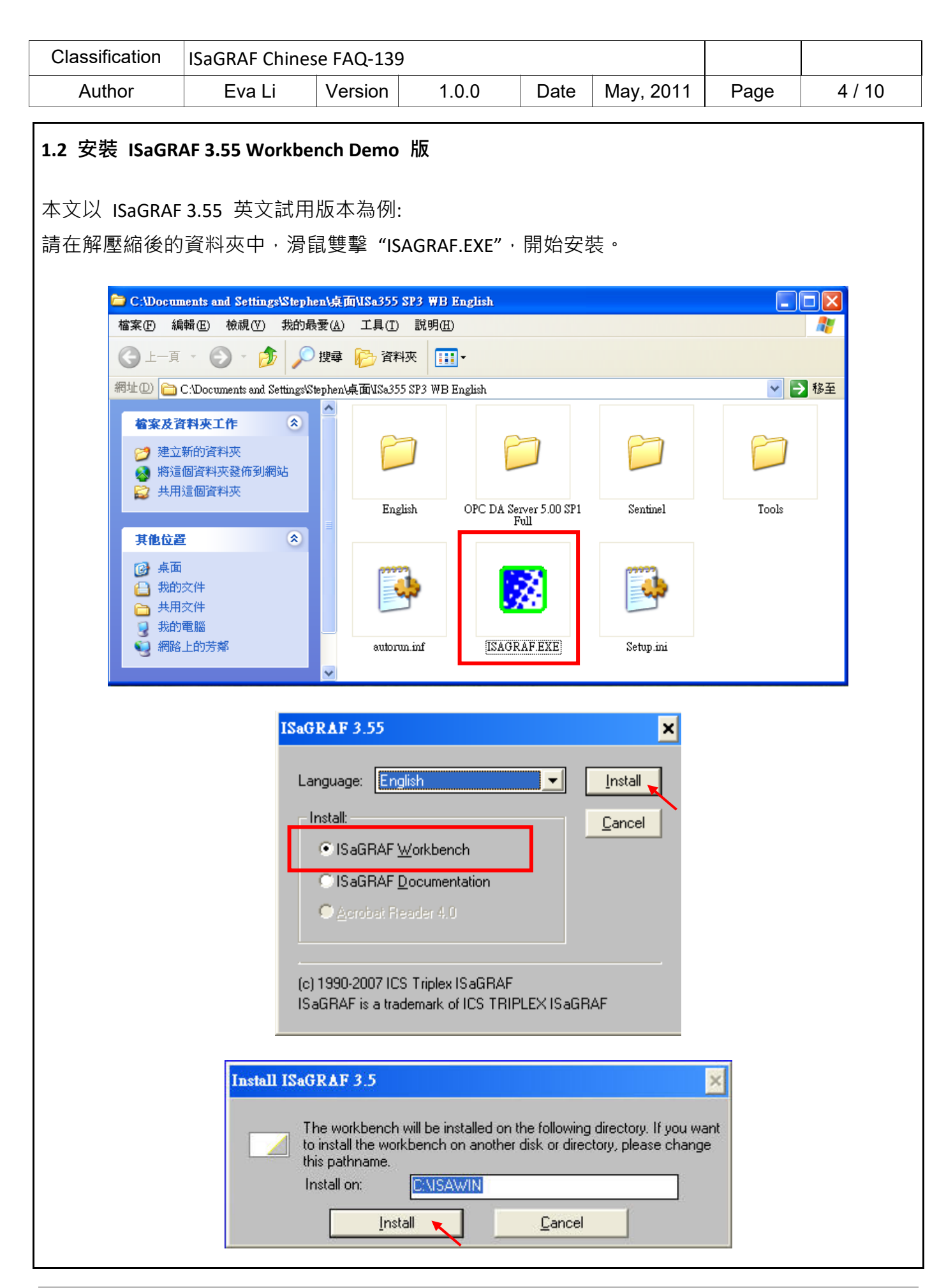

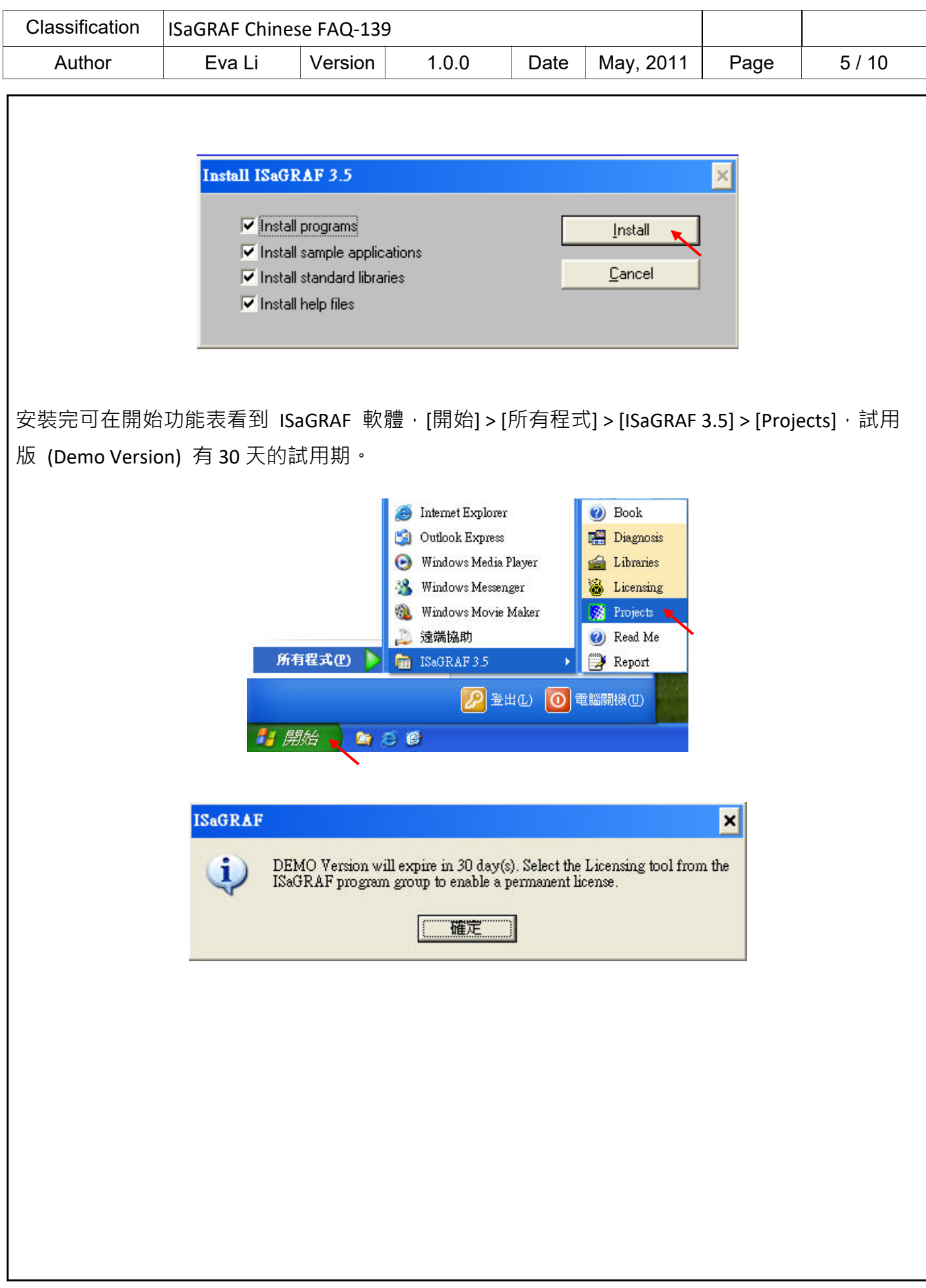

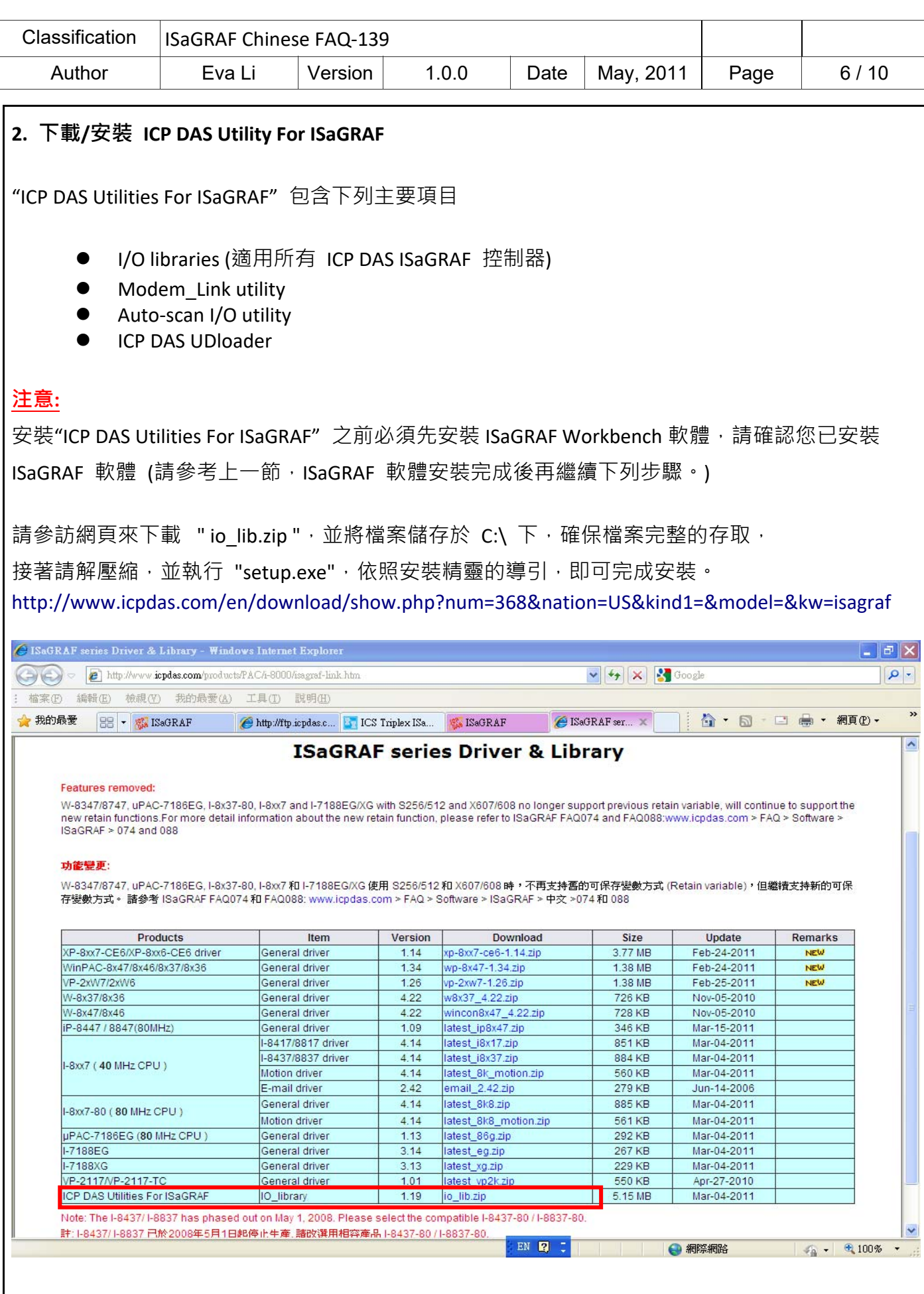

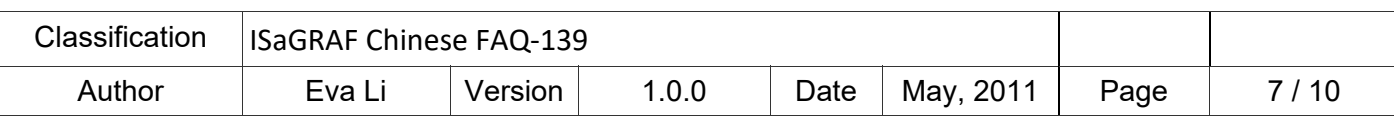

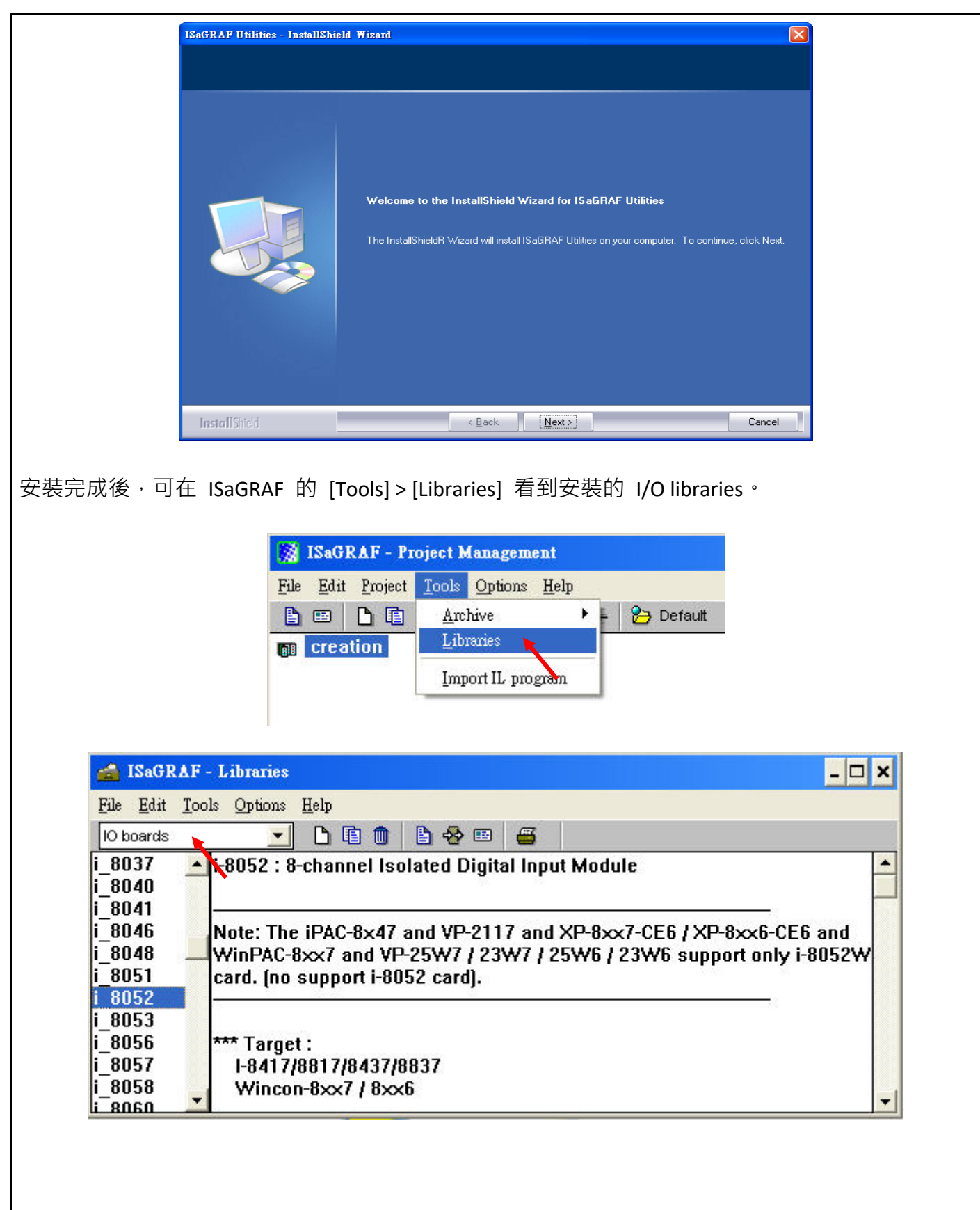

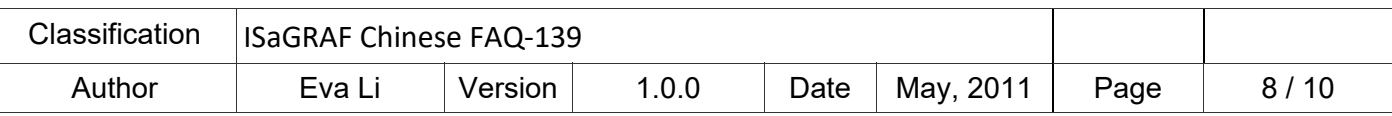

## **3. 試用程式設計**

ISaGRAF 3.55 Demo 版可用來設計 ICP DAS 全系列的 ISaGRAF PAC,設計完成的程式也可以下載到 ICP DAS ISaGRAF PAC 內執行與測試。

自行設計與測試的程式請務必開啟新 group 名稱來存放(例如: test, 如下圖), 方便後續服務。

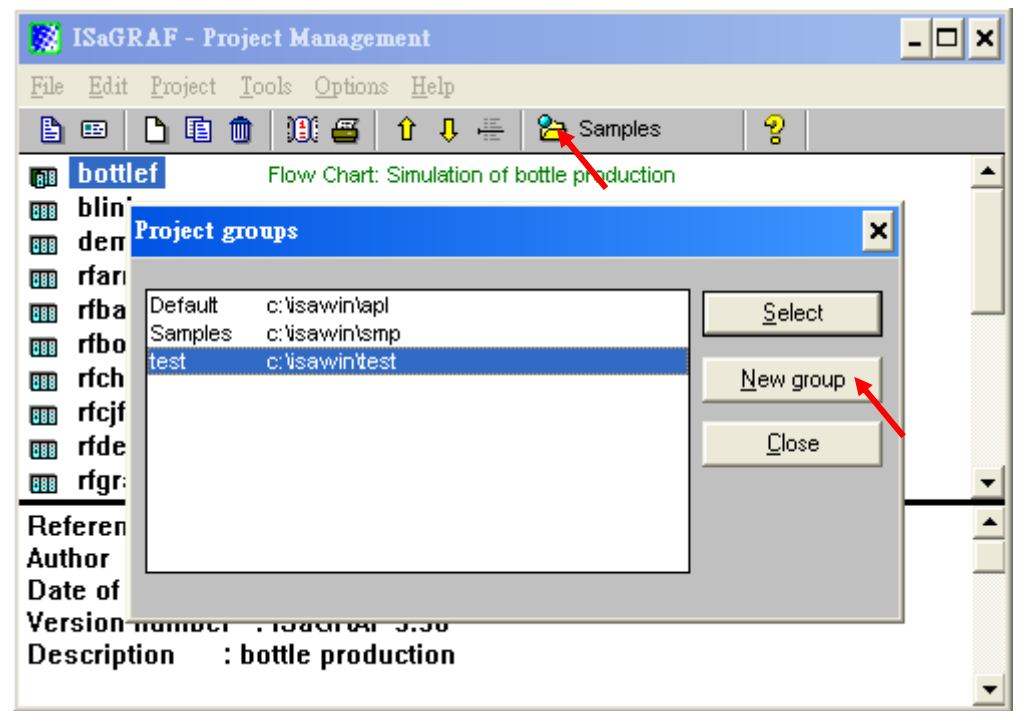

請參考本公司"ISaGRAF 簡易操作手冊"的第 2.1 節"撰寫一個簡單的 ISaGRAF 程式",或各 ISaGRAF 控制器快速上手手冊的"撰寫一個簡單的 ISaGRAF 程式"章節,設計您的專案程式。

ISaGRAF 各手冊下載網址:

http://www.icpdas.com/en/download/show.php?num=333&nation=US&kind1=&model=&kw=isagraf

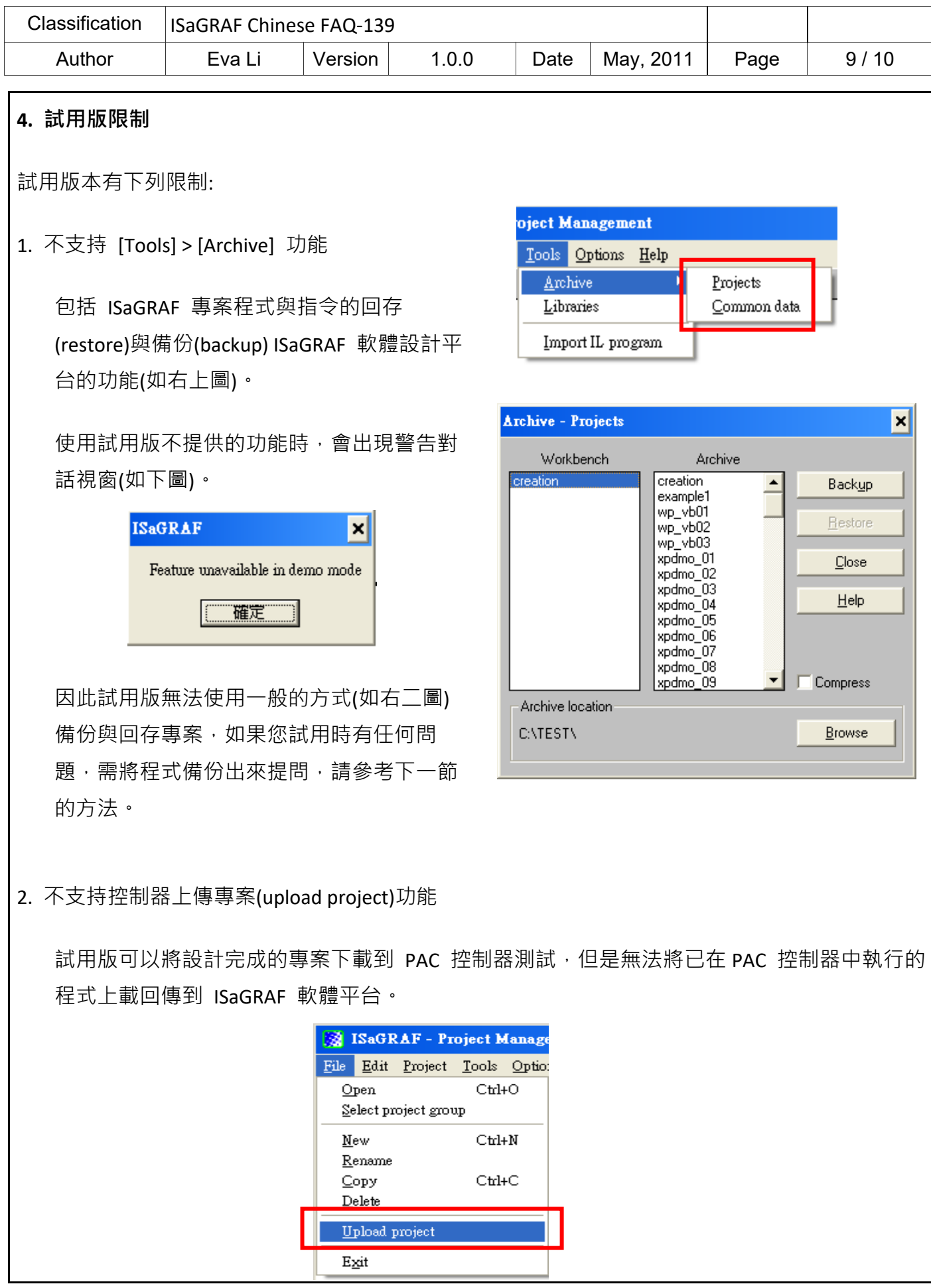

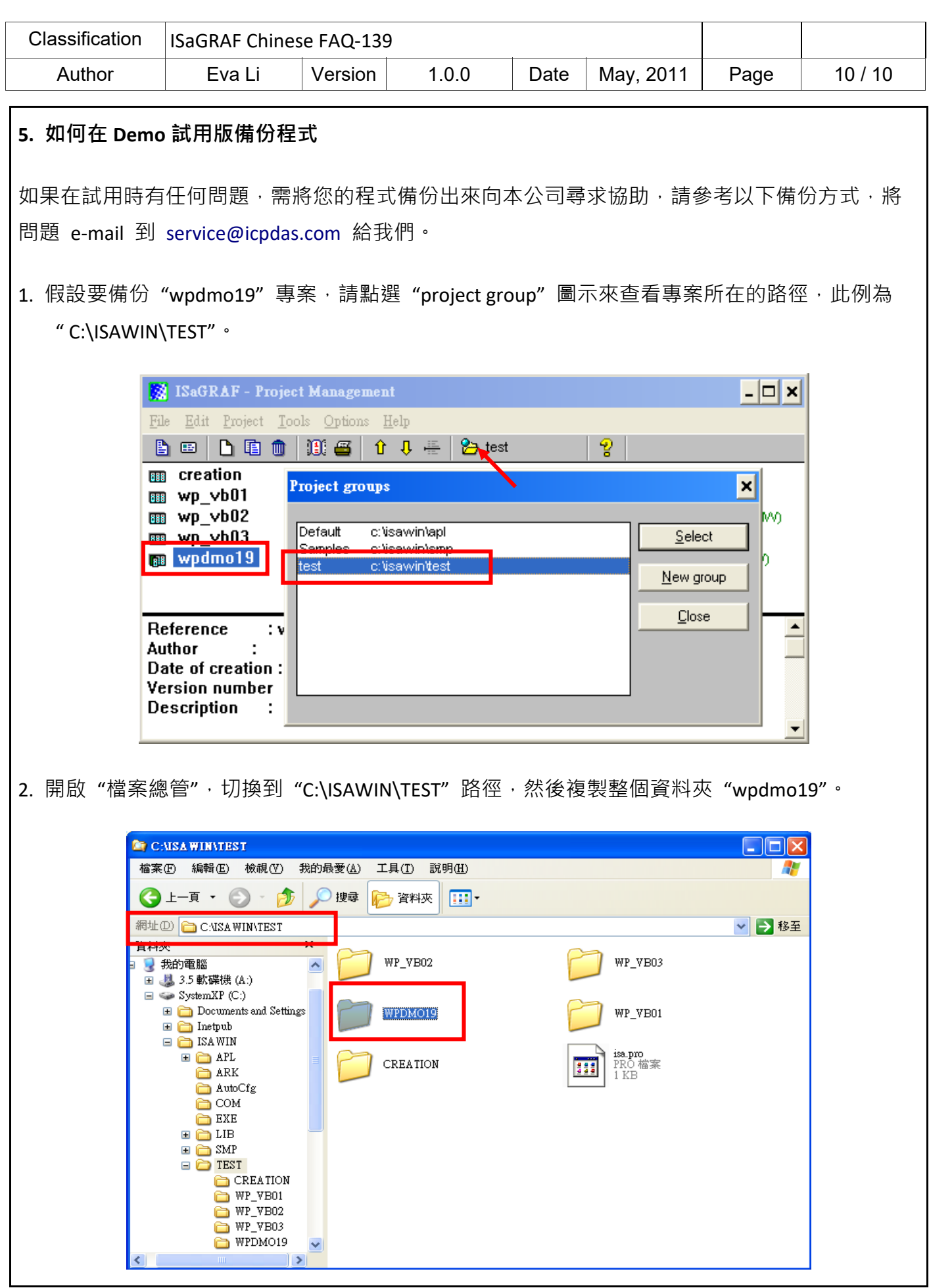